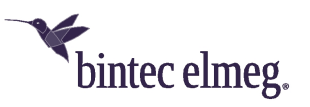

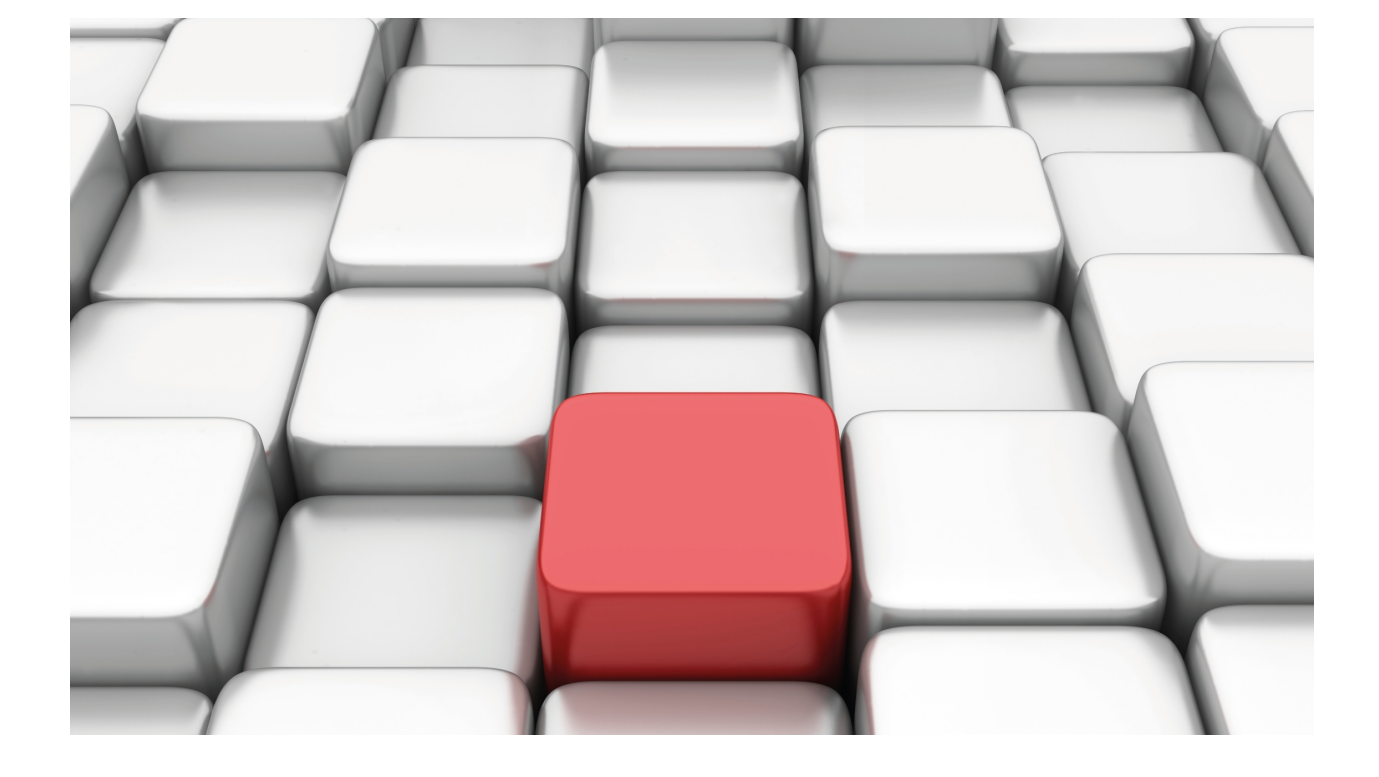

# ADSL, VDSL2 & G.Fast

bintec Dm741-I

Copyright© Version 11.05 bintec elmeg

## **Legal Notice**

Warranty

This publication is subject to change.

bintec offers no warranty whatsoever for information contained in this manual.

bintec is not liable for any direct, indirect, collateral, consequential or any other damage connected to the delivery, supply or use of this manual.

# **Table of Contents**

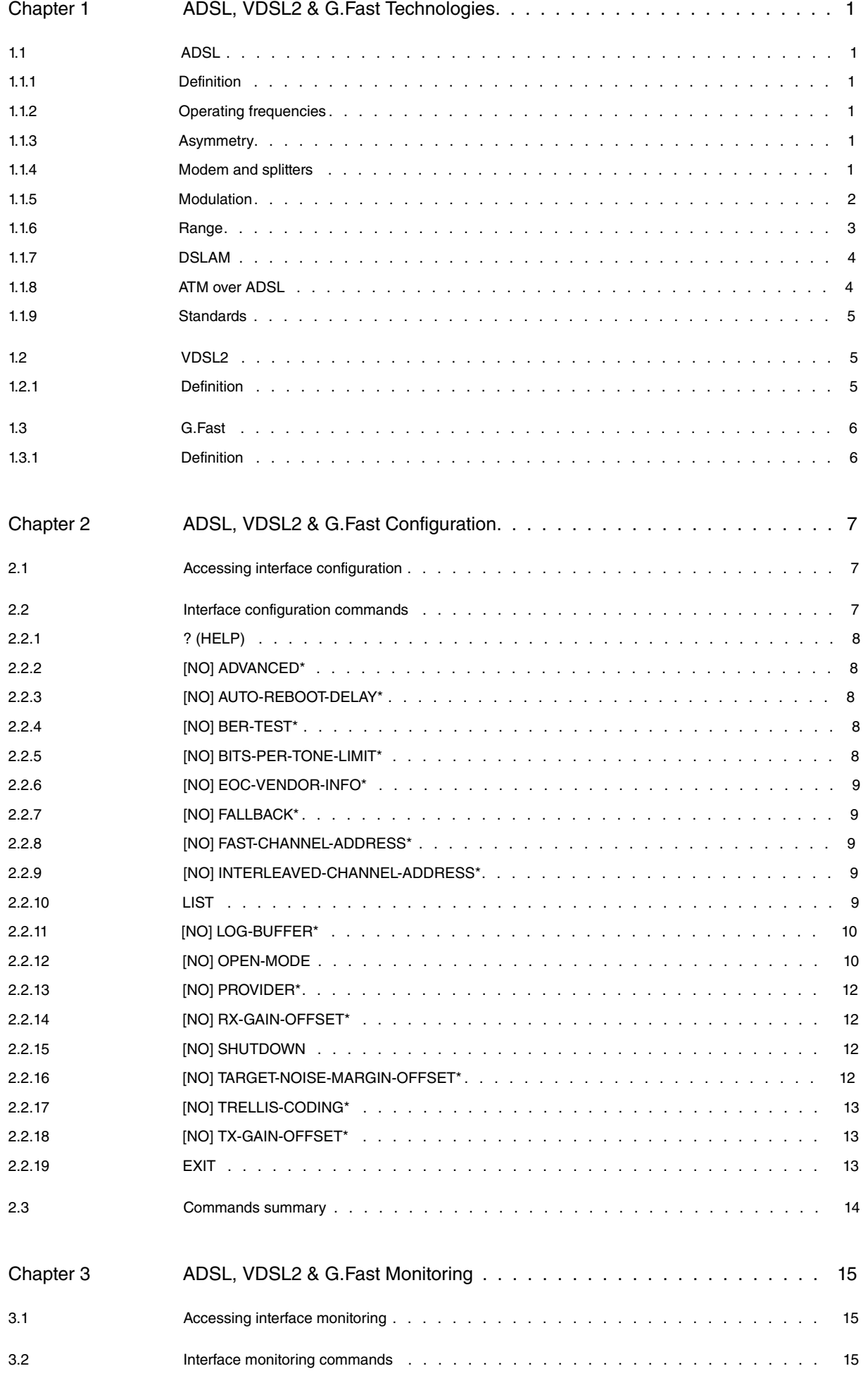

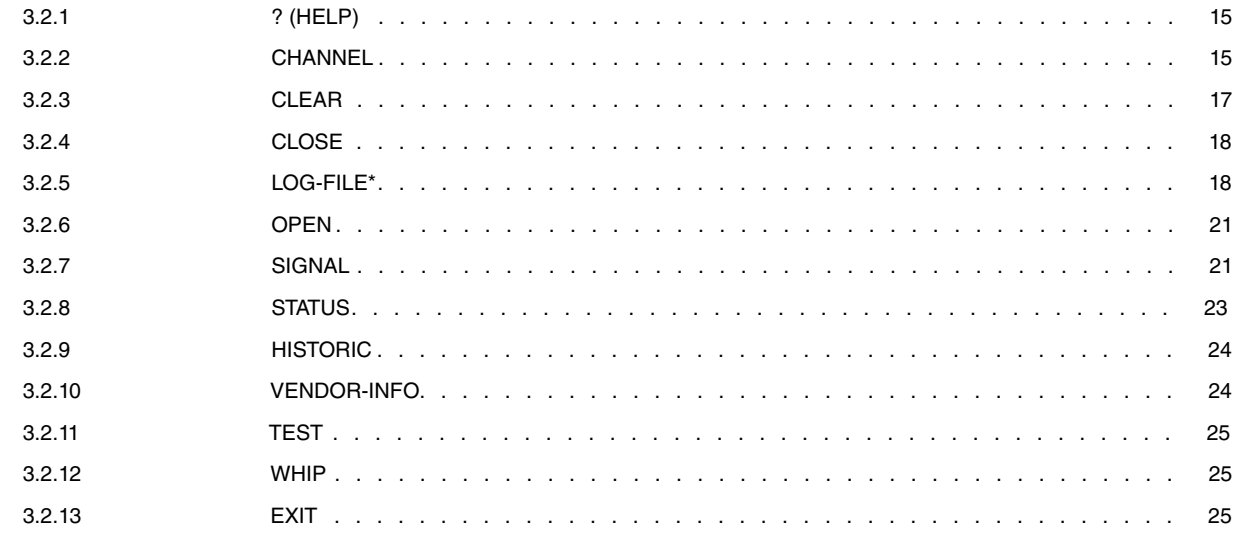

# <span id="page-4-1"></span><span id="page-4-0"></span>**Chapter 1 ADSL, VDSL2 & G.Fast Technologies**

## <span id="page-4-2"></span>**1.1 ADSL**

#### **1.1.1 Definition**

ADSL stands for **A**symmetric **D**igital **S**ubscriber **L**ine.

ADSL is a model from the xDSL family (HDSL, SDSL, etc.).

This is a technology based on a normal copper pair telephone line, which is converted into a high-speed digital line that offers broadband services.

ADSL is a modern technology that simultaneously transmits voice and data over a conventional copper line. Three independent channels are established for this:

- Two high-speed channels (one for data reception and the other to transmit data).
- A third channel for normal voice communications (basic telephone service).

Transmission throughput in User # Network and Network # User directions are different (asymmetric), and can achieve speeds of up to 25 Mbits/s in the network-user direction and 3 MKbit/s in the user-network direction.

This explains why ADSL is able to coexist on the same subscriber loop as the telephone service. This is not possible with a conventional modem as it operates in voice band – which is the same frequency band that telephones use. With ADSL, it's possible to simultaneously receive and maintain a telephone call and transfer data without affecting either service in any way.

## <span id="page-4-3"></span>**1.1.2 Operating frequencies**

<span id="page-4-4"></span>ADSL technology uses frequency ranges not used in telephony (> 3,400 Hz) or in ISDN basic accesses (> 80 kHz). It operates above these frequencies and up to, approximately, 2.2 MHz (depending on the ADSL standard used).

#### **1.1.3 Asymmetry**

ADSL is an asymmetric technology, which means transmission characteristics are not the same for both directions. Reception speed for data is greater than for transmission. As a result, this technology is ideal to access information services and surf the Internet. The user generally receives more information from the Internet than he/she sends, reads more emails than writes, and watches more videos than produces.

#### <span id="page-4-5"></span>**1.1.4 Modem and splitters**

To complete an ADSL circuit, place a pair of ADSL modems, one at each end of the twisted pair telephone line. One is at the user's residence (connected to a PC or a set-top box device) and the rest (be it one or a group of modems) are located in the local switchboard the user depends on.

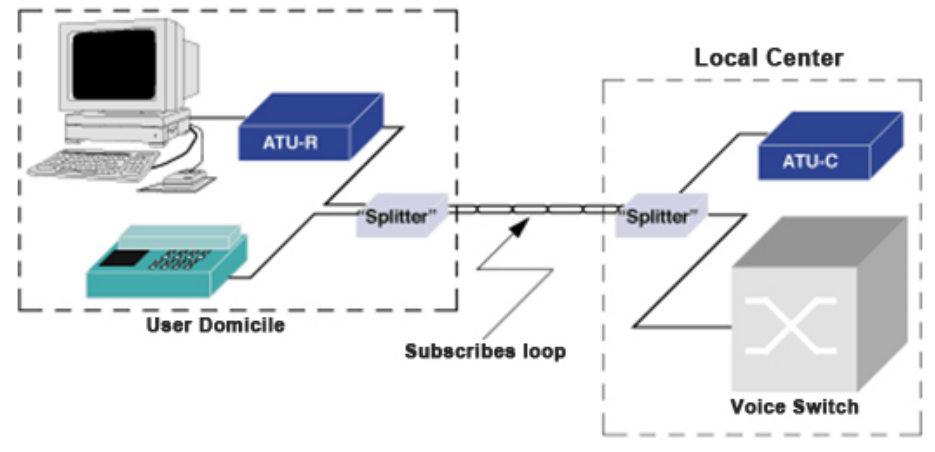

Since this is a modulation where different throughputs are transmitted in User -> Network and Network -> User directions, the ADSL modem at the user end (ATU-R or ADSL Terminal Unit-Remote) is different to the one at the other end of the loop (local central, ATU-C or ADSL Terminal Unit-Central).

The following figure shows a device, known as a splitter, has been placed in front of each modem.

This is simply a set of two filters: one high pass and one low pass. Their task is to separate or combine the high (ADSL) and low (Voice) frequency signals depending on the direction of the transmission (upstream or downstream).

This protects the telephone service signal (central telephone or switch) from interferences in the voiceband produced by the ADSL modems (ATUs) while simultaneously protecting the latter from the telephone service signals.

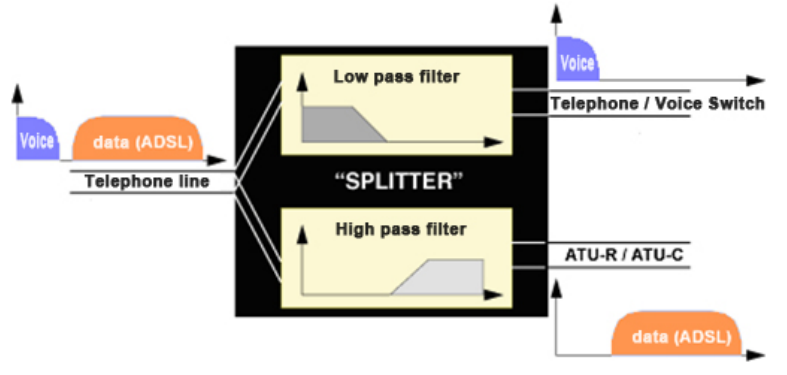

## <span id="page-5-0"></span>**1.1.5 Modulation**

The basic implementation uses multiple carriers (multitones) instead of ordinary voiceband modems. Each carrier (known as a subcarrier) is modulated in Quadrature and Amplitude (QAM modulation) by one part of the total flow of data to be transmitted. Subcarriers are separated by 4,3125 KHz. The bandwidth occupied by each modulated subcarrier is 4 KHz.

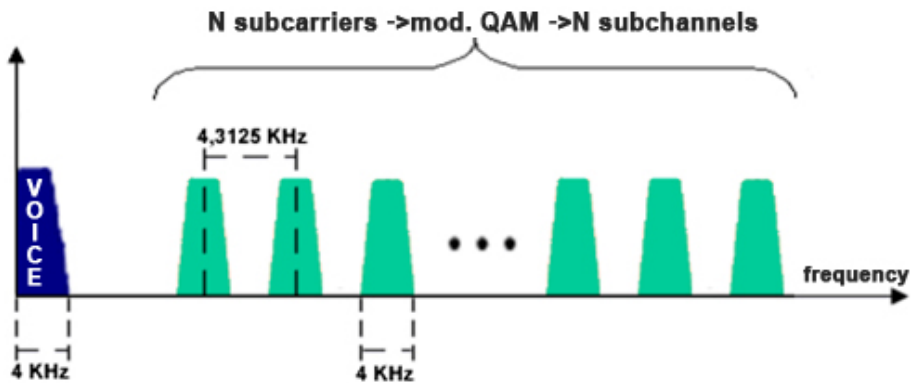

Data flow distribution between subcarriers is executed depending on the estimated Signal/Noise ratio in the band assigned to each. The higher the ratio, the higher the throughput that can be transmitted by each subcarrier (the system adapts to the channel response). The figure shows the bits/channel ratio. Said estimation of Signal/Noise ratio is carried out at the beginning (when the link between the ATU-R and ATU-C is established) through a sequence of predefined training. The modulation technique is the same for both ATU-R and ATU-C (the difference being that ATU-C has up to 512 available subcarriers).

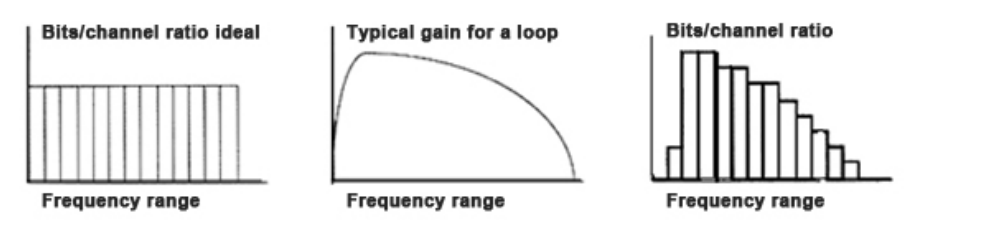

Regardless of the modulation technique used, the ANSI T1.413 standard specifies that ADSL must use Frequency Division Multiplexing (FDM) or Echo Cancellation to achieve full-duplex communication. Both technologies reserve the lowest subchannels for analog voice.

The ANSI T1.413 standard has adopted DMT (Discrete Multitone) as the modulation technique in ADSL. DMT shows better immunity to noise, superior flexibility in transmission speed and greater facility to adapt to the line characteristics than other methods. All this translates into reliability over long distance lines.

Frequency Division Multiplexing divides the range of frequencies into two bands, one upstream and one downstream, which simplifies the design of the modems but reduces the transmission capacity downstream. This is due to the fact that, whilst the same number of subcarriers are available, those with lower frequencies (i.e those for which the copper pair attenuation is lower) are not.

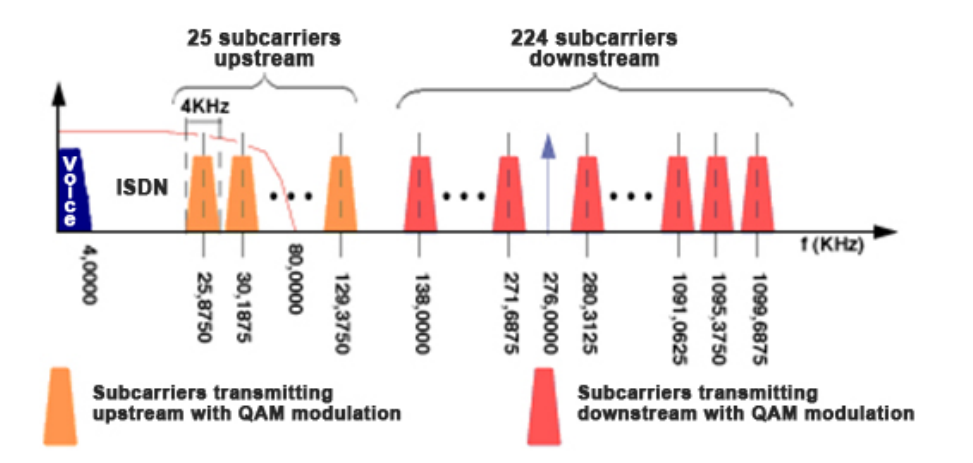

Echo Cancellation eliminates the possibility of a signal in one direction being interpreted as a signal produced by a person in the opposite direction and, consequently, returned to the source as an echo.

Therefore, by separating the signals that correspond to both transmission directions, you get better throughput (even if this means greater complexity in modem design).

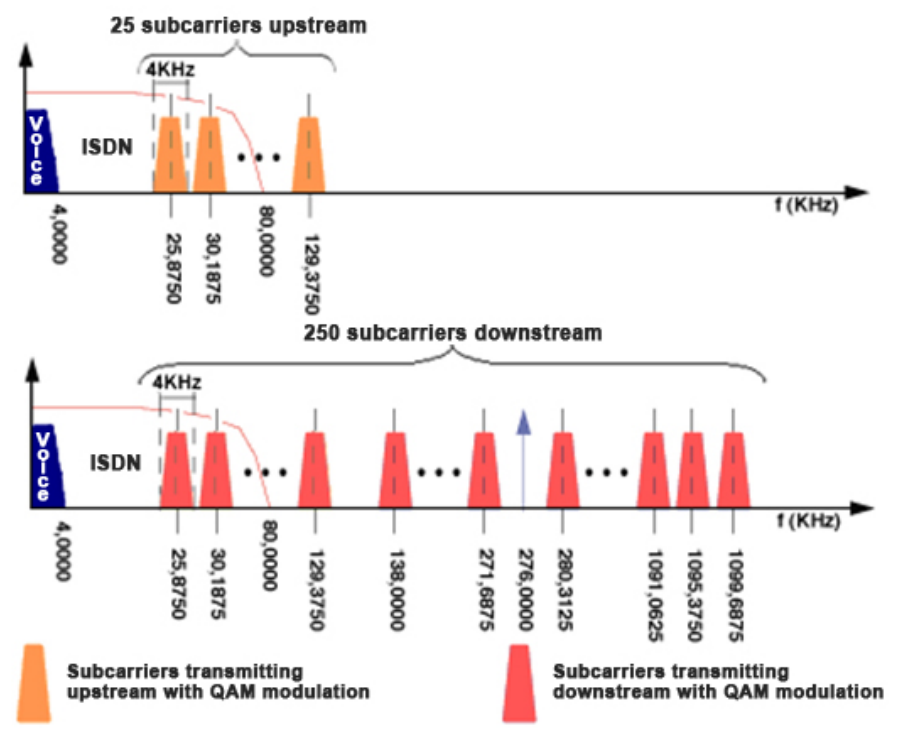

#### <span id="page-6-0"></span>**1.1.6 Range**

Attenuation on the line increases with frequency and the length of the cable, and decreases when the cable diameter increases. This is why maximum throughput for ADSL modems vary according to loop length and characteristics.

Transmission speeds depend on the length and diameter of the cable. The following factors also have an impact:

- Presence of bridge taps.
- Conservation state of the loop.
- Noise coupling.
- Cross-talk introduced by other services (ISDN, xDSL).

The transmission capacity diminishes when the length of the loop increases.

On decreasing the loop diameter, the maximum reach also decreases.

The presence of external noise provokes a reduction in the Signal/Noise ratio used by each of the subcarriers. This decrease translates (as we have already seen when discussing modulation) into a reduction of the data throughput that modulates each subcarrier and that, in turn, implies a reduction in the total throughput that can be transmitted through the link between the ATU-R and the ATU-C.

## <span id="page-7-0"></span>**1.1.7 DSLAM**

ADSL needs a pair of modems for each user: one at the user's residence (ATU-R) and the other (ATU-C) at the local central office where the user's loop is received. This makes this access technology harder to deploy at the central offices. To resolve this problem, the Digital Subscriber Line Access Multiplexer (DSLAM) was developed. It is a rack that groups a large number of cards, each one consisting of various ATU-C modems, to perform the following functions:

- Concentrate several user central modems in the same rack.
- Concentrate (Multiplex/demultiplex) traffic coming from the ADSL links and channel it towards a WAN network.
- Carry out functions at the link layer (ATM protocol over ADSL) between the user modem and the central modem.

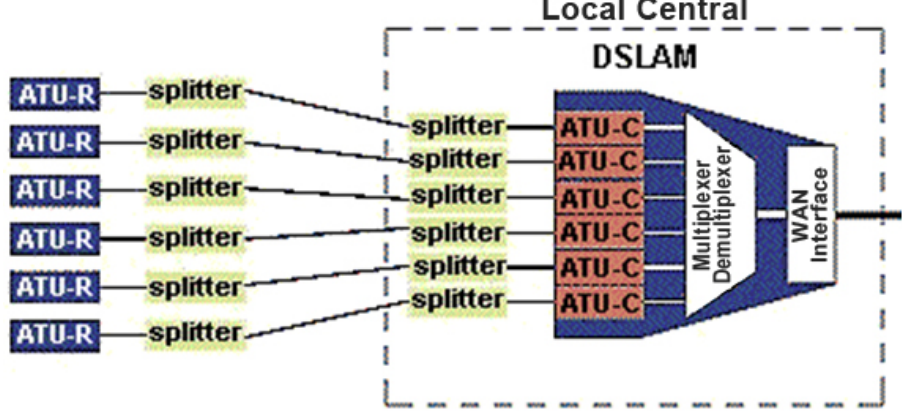

## <span id="page-7-1"></span>**1.1.8 ATM over ADSL**

A link layer protocol is required between the ATU-R and the ATU-C.

Communication networks use the ATM protocol (Asynchronous Transfer Mode) to switch in broadband. ATM transmission can be carried out over a large number of physical mediums, including optical fiber and copper lines. The most adequate solution in the latter case is the use of ATM cells to transmit information over the ADSL link.

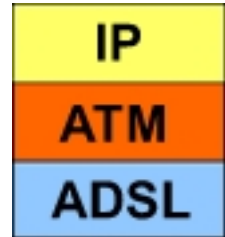

- The possibility of defining multiple connections over an ADSL link (for different services) is advantageous.
- A link layer protocol is required with Quality of Service mechanisms.

Not all information sources have the same transportation requirements. For example, whereas voice traffic requires a minimum delay, data traffic is not so demanding. Control procedures exist in ATM to guarantee the quality required for the different types of information transferred is met. ATM connections between source and destination are already configured when established to guarantee the contracted quality level. This allows greater efficiency, as each application prompts the network only when necessary and for the quality and service needed (thus optimizing resources).

By using ATM, information (regardless of source) is fragmented into information packets (cells) of a consistent size that are independently transported. As a result, devices and transmission circuits can transport cells originating from different sources.

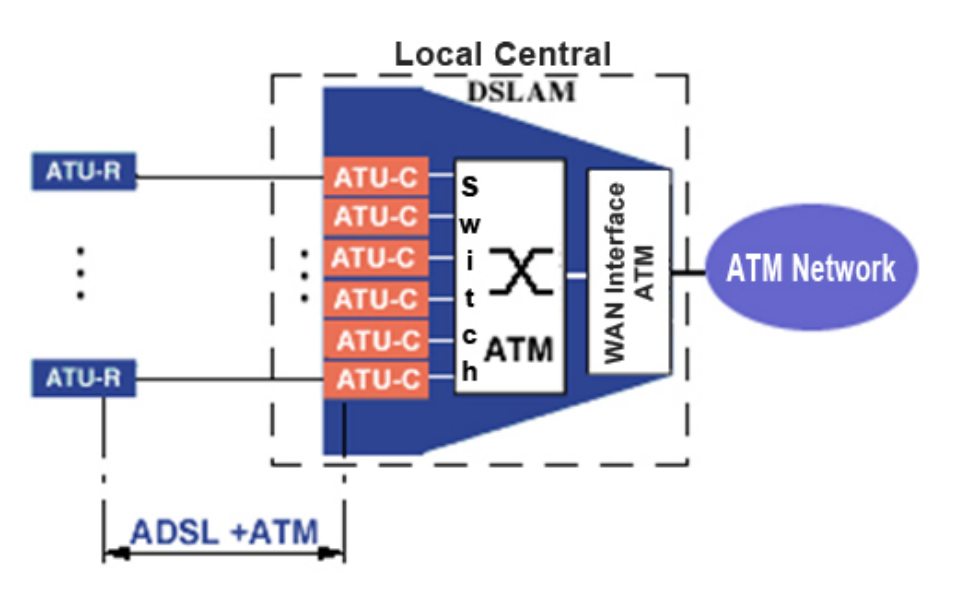

<span id="page-8-0"></span>By keeping in mind these advantages, the solution taken to offer services is the transport of ATM cells over an ADSL link (between the ATU-R and ATU-C in DSLAM).

#### **1.1.9 Standards**

As with any technology, ADSL requires standards. The latter guarantee products based on this technology are consistent in performance, regardless of the manufacturer, and operate with other devices in the same category.

- The American National Standards Institute (ANSI) in the subcommittee T1.143 issue 1 (1995) and T1.413 issue 2 (1998) defines the standard for the ADSL physical layer. The European Telecommunication Standards Institute (ETSI) has contributed, including an attachment with the European requirements and the TS 101 388 v.1.1.1 with the initial solution for ADSL over ISDN that complies with ANSI.
- Likewise, the International Telecommunications Union (ITU) has issued the following recommendations: G.992.1 (defining ADSL over POTS and ADSL over ISDN), G.992.2 (G. Lite), G.992.3 (ASDL2 or G.DMT.Bis), G.992.4 (ADSL2 splitterless or G.Lite.Bis), G.992.5 (ADSL2+ or G.DMT.Bis Plus),G.994.1, G.995.1, G.996.1 and G.997.1.
- The ADSL Forum is an organization that promotes ADSL technology, developing the necessary protocols, interfaces and architectures. The ADSL Forum works in collaboration with the rest of applicable standards.
- <span id="page-8-1"></span>• The ATM Forum and the Digital Audio-Visual Council (DAVIC) have recognized ADSL as a physical layer transmission protocol for an unshielded twisted pair.

## <span id="page-8-2"></span>**1.2 VDSL2**

#### **1.2.1 Definition**

VDSL2 stands for **V**ery high bit rate **D**igital **S**ubscriber **L**ine version 2, which is defined in the ITU G.993.2 and G.993.5 standards.

VDSL2 has evolved from the ADSL/ADSL2/ADSL2+ technologies and the main differences are as follows:

• Upstream and downstream channel multiplicity.

In ADSL there is an upstream channel (US) and a downstream one (DS): VDSL2 provides several alternate upstream and downstream channels by increasing the maximum frequency. This gives rise to different profiles: profile 8 when the maximum frequency is 8.5 MHz, profile 12 (12MHz), profile 17 (17MHz) and profile 30 (30MHz).

US and DS channel alternation allows a bidirectional service definition (not just asymmetric) similar to the one offered by ADSL:

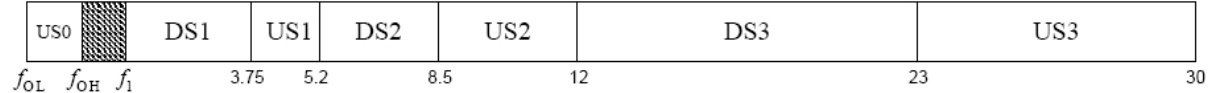

- Supports up to 200 Mbps, symmetric (profile 30a).
- Supports Vectoring (technology that reduces the effect of near-end and/or far-end crosstalk when multiple lines in the same bundle are active).
- It only uses FDM mode, EC mode isn't defined (echo cancellation or carrier overlapping).
- Allows a new encapsulation to be used: PTM.

In ADSL, ATM-AAL5 encapsulation is used on the whole. Two conditions have prompted this: firstly, ATM has not been imposed as a technology in the carrier networks and the standard is, in fact, Ethernet (which means many of the advantages that ATM provides are lost and therefore unnecessary); secondly, the increase in bandwidth provided by VDSL2 makes encapsulation efficiency a parameter to take into consideration. ATM-AAL5 has an efficiency of about 88 %, which means a loss of 12 % of the bandwidth (i.e. 360 Kbps for a 3 Mbps connection). This is acceptable as there are few additional services that can be offered in 360 Kbps. However, a loss of 6 Mbps in a 50 Mbps connection is obviously unacceptable.

<span id="page-9-0"></span>The combination of these two facts has given rise to a new encapsulation, Packet Transfer Mode, which increases bandwidth efficiency to 98 % by transporting Ethernet frames.

# <span id="page-9-1"></span>**1.3 G.Fast**

## **1.3.1 Definition**

G.Fast, also known as the ITU G.9701 standard, is a digital subscriber line (DSL) technology for gigabit broadband access.

Its main characteristics are:

- Two main profiles: 106 (frequency up to 106MHz) and 212 (frequency up to 212MHz)
- Data rate up to 1Gbps over a 70-meter distance
- Symmetric data rate services support
- Use of PTM as an encapsulation protocol (like VDSL2)

# <span id="page-10-1"></span><span id="page-10-0"></span>**Chapter 2 ADSL, VDSL2 & G.Fast Configuration**

## **2.1 Accessing interface configuration**

To access an ADSL/VDSL2/G.Fast interface configuration menu, first access the ATM interface the ADSL/VD-SL2/G.Fast interface is linked to through the **network <ATM interface>** (general config menu). Afterwards, access the physical layer by running **phy**.

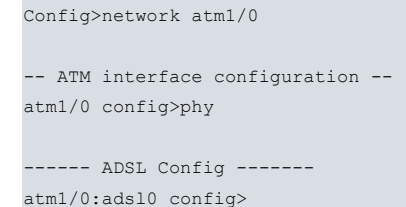

Some commands are common to all device interfaces. These commands are described in manual bintec Dm772-I Common Configuration Interfaces.

Devices that support VSDL2 and G.Fast have evolved from devices supporting ADSL. These can operate in ADSL, VDSL2 and G.Fast with ATM and PTM encapsulation. Out of the six resulting methods, only three are used:

- ADSL ATM
- VDSL2 PTM
- G.Fast PTM

In order to minimize the impact of G.Fast-PTM and VDSL2-PTM support in the configuration and monitoring of our devices:

- In a device with an ADSL interface, there is an ATM interface (atmx/y) with a submenu (phy) providing access to the ADSL.
- In a device with an ADSL/VDSL2 or ADSL/VDSL2/G. Fast interface there is:

An ATM interface (atmx/y) with a submenu (phy) that provides access to the AD-SL/VDSL2/G.Fast (physical layer).

An Ethernet interface (ethernetx/y) that represents the data interface when the connection is established in PTM mode, associated to the same connector as the ATM interface.

Therefore, everything related to xDSL technology is contained in the ATM interface phy submenu, while everything related to the data interface is:

- In the ATM interface and subinterfaces, where negotiation encapsulation is ATM (ADSL); i.e. this is only UP when the xDSL line is opened in ATM mode.
- In the associated Ethernet interface associated where negotiated encapsulation is PTM (VDSL2/G.Fast): i.e. this is only UP when the line is opened in PTM mode.

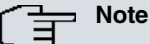

A ptmx/y interface is not defined, as would be expected, in a similar way to the atmx/y, because only Ethernet is transported over PTM. A VDSL2-PTM connection is, therefore, more similar to an Ethernet interface (where, instead of using a class 5 twisted pair and protocol 802.3, a telephone subscriber loop and PTM are used).

## <span id="page-10-2"></span>**2.2 Interface configuration commands**

All ADSL interface configuration commands are numbered and described in this section.

The ADSL configuration is seldom modified, meaning the parameters usually keep their default values.

**Note**

A poor configuration can prevent the interface from working or cause some errors.

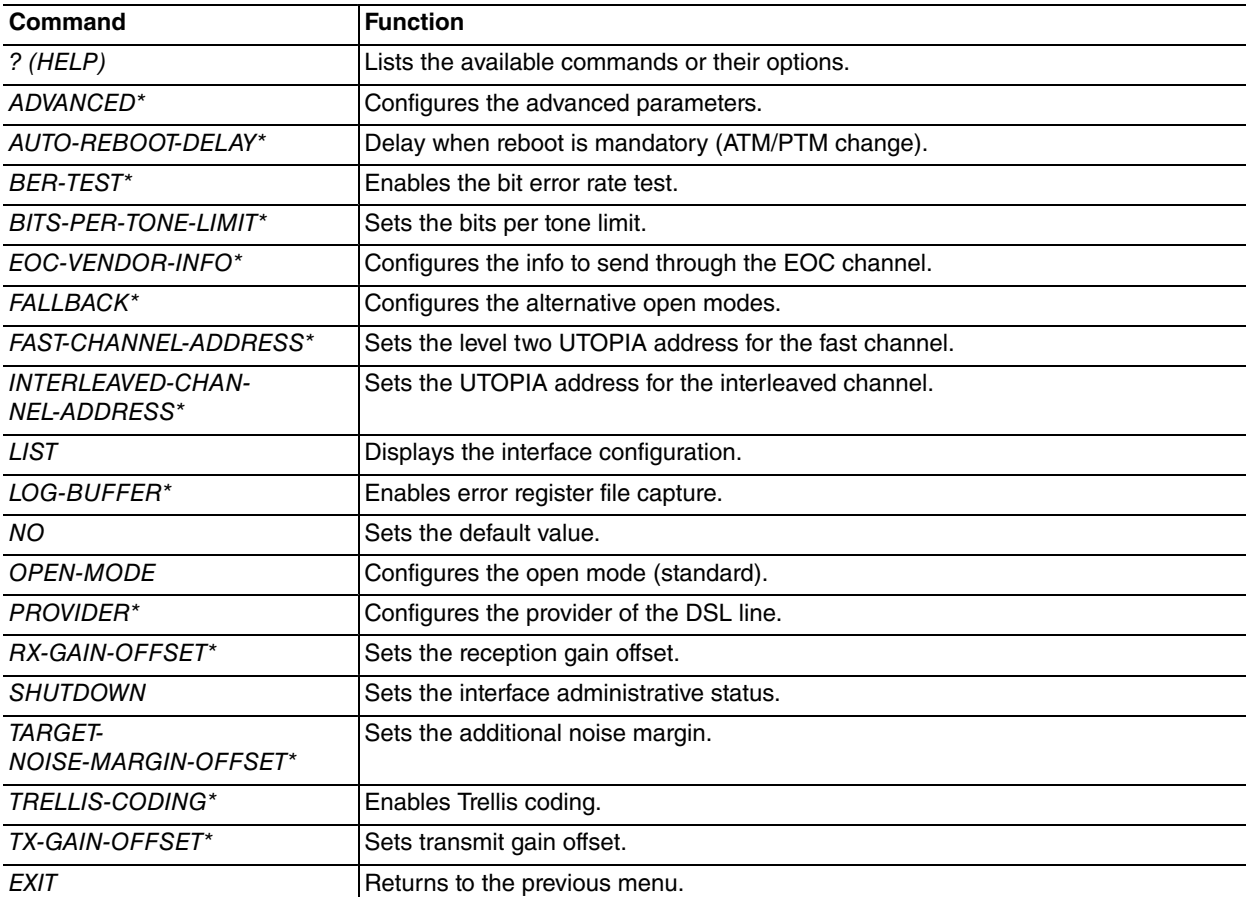

<span id="page-11-0"></span>\* These commands are only available depending on the hardware.

## **2.2.1 ? (HELP)**

<span id="page-11-1"></span>Displays a list of the available commands and their options.

## **2.2.2 [NO] ADVANCED\***

Configures advanced parameters for the different chipsets.

<span id="page-11-2"></span>This command can only be used by Teldat's technical personnel (to temporally resolve specific problems).

## **2.2.3 [NO] AUTO-REBOOT-DELAY\***

Some devices need a reboot to toggle ATM/PTM, and this command configures the last delay.

**Command history:**

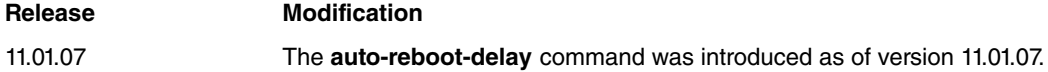

## <span id="page-11-3"></span>**2.2.4 [NO] BER-TEST\***

Controls BER test inline activation.

<span id="page-11-4"></span>Default is disabled.

## **2.2.5 [NO] BITS-PER-TONE-LIMIT\***

Limits the number of bits per tone.

Valid values range from 2 bits per tone to 15 bits per tone (maximum).

#### <span id="page-12-0"></span>**2.2.6 [NO] EOC-VENDOR-INFO\***

Configures the information sent through the EOC channel:

```
atm0/0:adsl0 config>eoc-vendor-info ?
  silicon Info from silicon provider
  system Info from system details
```
The EOC parameters affected are vendor and serial number:

- Running the **silicon** option. These take the DSL chipset manufacturer's default value.
- <span id="page-12-1"></span>• Running the **system** option. These take the TLDT or ALU value and the device's serial number.

#### **2.2.7 [NO] FALLBACK\***

Configures the alternative open modes when running **open-mode**.

```
atm0/0:adsl0 config>fallback <id> open-mode <mode> annex <annex> delay <seconds>
atm0/0:adsl0 config>fallback recommence delay <seconds>
```
The following configures the modem so that the G.DMT Annex A standard can be used. If 60 seconds lapse before synchronization has been initialized, configure the modem to use G.DMT Annex B. Finally, if 70 more seconds lapse without synchronization being initialized, restart the process.

```
atm0/0:adsl0 config>open-mode g.dmt annex a
atm0/0:adsl0 config>fallback 1 open-mode g.dmt annex b delay 60
atm0/0:adsl0 config>fallback recommence delay 70
```
The following configures the modem so that the G.DMT.BIS-PLUS Annex A (ADSL2+ Annex A) standard can be used. If 30 seconds lapse before synchronization has been initialized, try G.DMT.BIS-PLUS Annex M (ADSL2+ Annex M) for 30 seconds. Finally, try running ANSI T1.413 Annex B for 90 seconds and restart the process.

```
atm0/0:adsl0 config>open-mode g.dmt.bis-plus annex A
atm0/0:adsl0 config>fallback 1 open-mode ansi-t1.413 annex A delay 30
atm0/0:adsl0 config>fallback 2 open-mode g.dmt.bis-plus annex M delay 90
atm0/0:adsl0 config>fallback 3 open-mode ansi-t1.413 annex B delay 30
atm0/0:adsl0 config>fallback recommence delay 90
```
<span id="page-12-2"></span>Once you have the appropriate synchronization mode, the device stores this in the non-volatile memory for successive connections.

#### **2.2.8 [NO] FAST-CHANNEL-ADDRESS\***

Configures a level two UTOPIA address assigned to the ADSL interface FAST channel.

<span id="page-12-3"></span>This is only applied when the ATM controller is configured in level 2 UTOPIA mode.

#### **2.2.9 [NO] INTERLEAVED-CHANNEL-ADDRESS\***

Configures a level two UTOPIA address assigned to the ADSL interface INTERLEAVED channel.

<span id="page-12-4"></span>This is only applied when the ATM controller is configured in level 2 UTOPIA mode.

#### **2.2.10 LIST**

 $\alpha$  at  $\alpha$  configurations

Lists the current ADSL interface configuration.

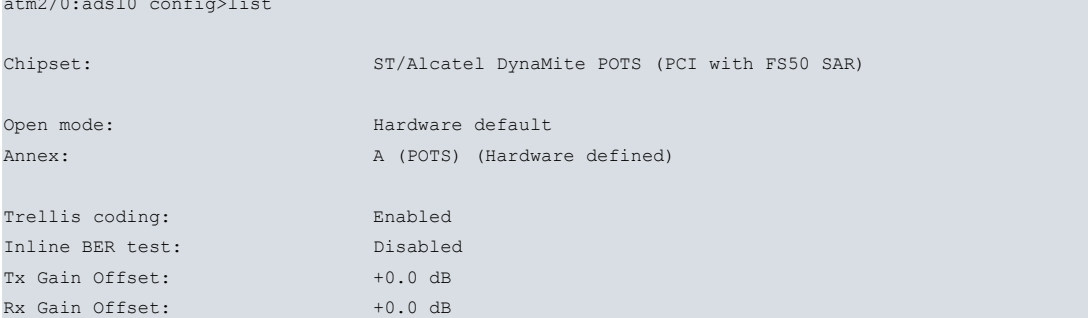

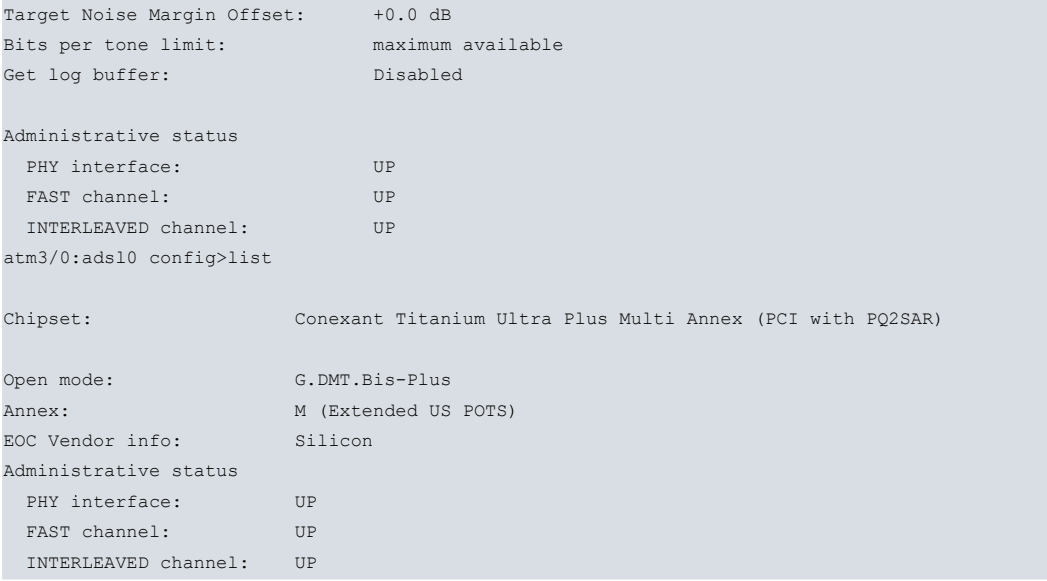

## <span id="page-13-0"></span>**2.2.11 [NO] LOG-BUFFER\***

Enables file capturing. This command registers the negotiation process when it is not successful, allowing you to determine where the error was produced. As this information is of little interest, we recommend disabling this option. File capturing also slows device performance.

## <span id="page-13-1"></span>**2.2.12 [NO] OPEN-MODE**

Configures the connection standard to be used in open mode.

```
atm0/0:adsl0 config>open-mode <mode> annex <annex>
```
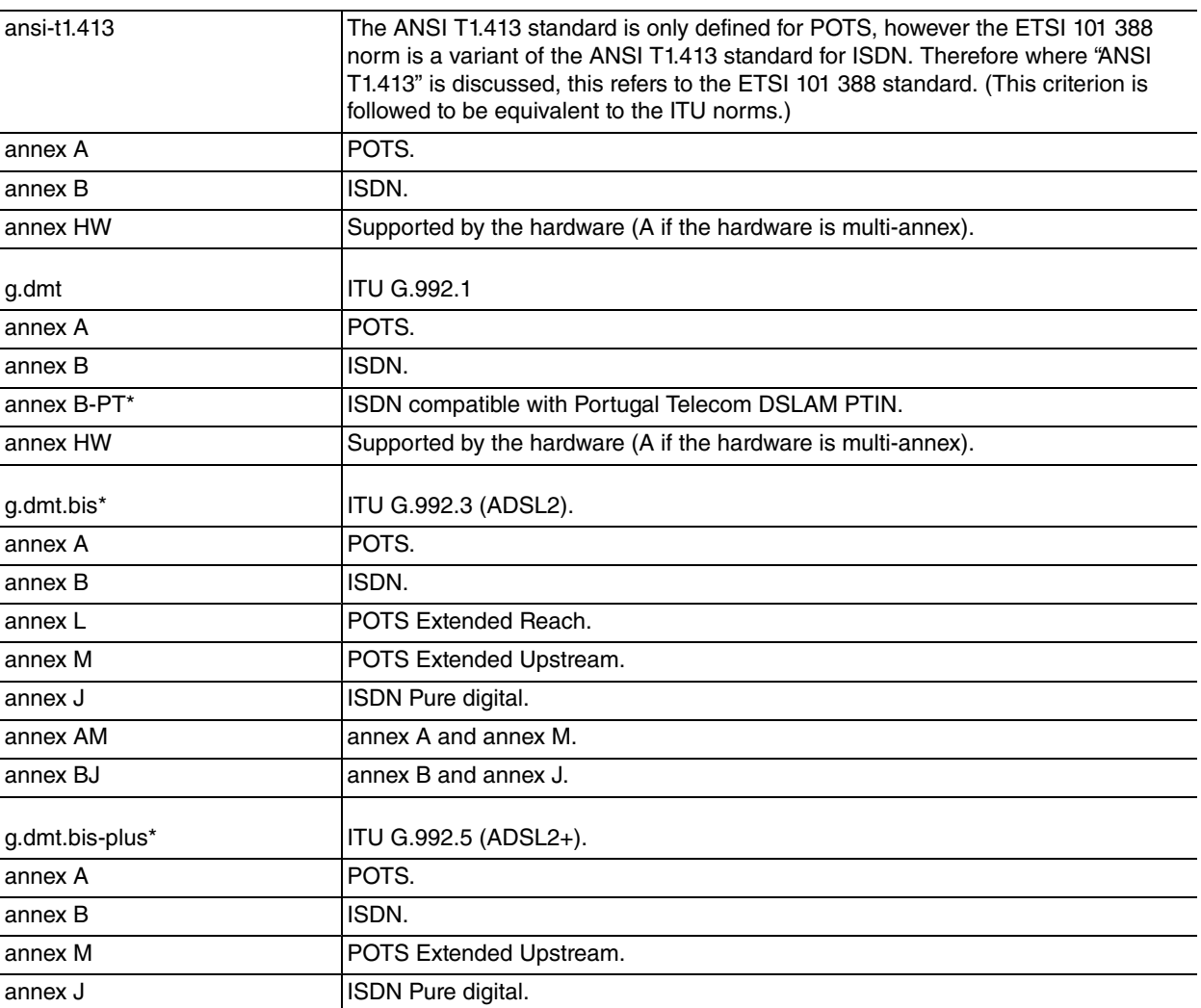

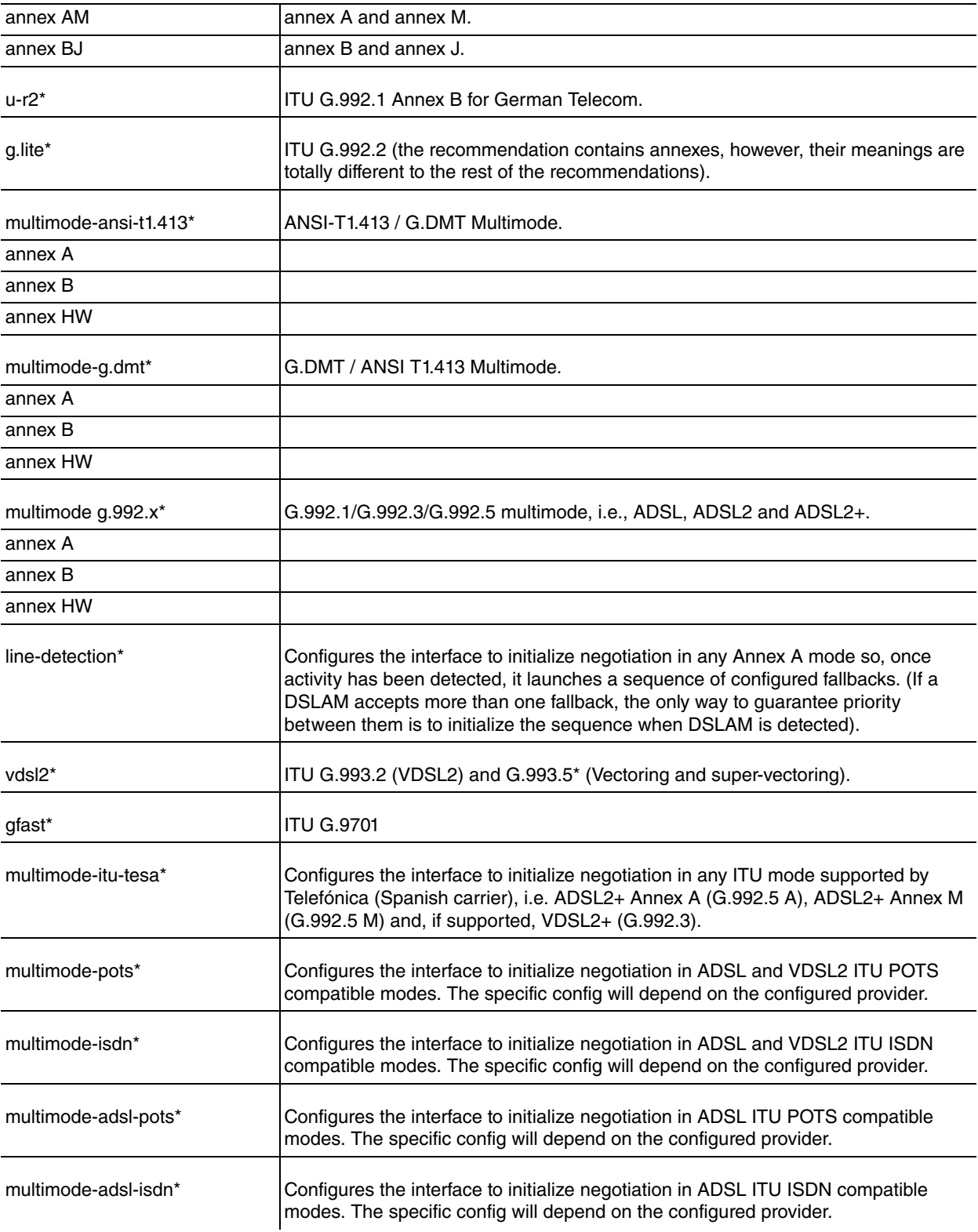

#### \* Availability depends on the hardware.

#### Ġ **Note**

To guarantee compatibility, avoid multimode modes where possible (if DSLAM is also in multimode, results are unpredictable).

#### **Command history:**

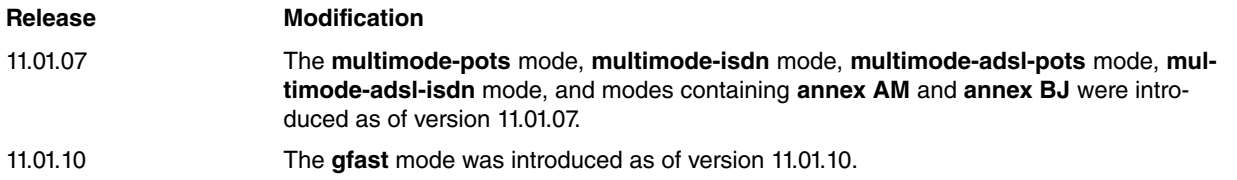

## <span id="page-15-0"></span>**2.2.13 [NO] PROVIDER\***

Configures the DSL line provider to enable specific settings:

```
atm0/0:adsl0 config>provider ?
```
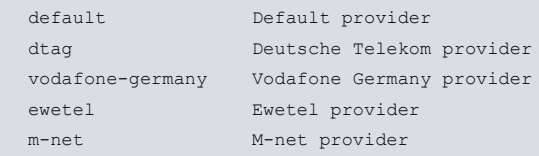

#### **Command history:**

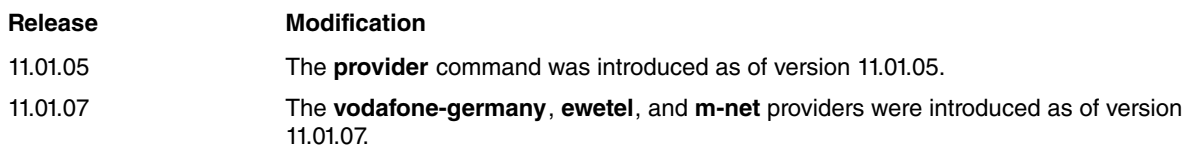

## <span id="page-15-1"></span>**2.2.14 [NO] RX-GAIN-OFFSET\***

Configures reception gain offset so that reception is more or less powerful.

Valid values range between –10 and +10 dB, with a resolution of 0.1 dB. The value configured is expressed in tenths of dB, the real range depending on the chipset.

• Alcatel DynaMiTe: from –5 dB to +3 dB, with a resolution of 0.5 dB

The value (to be programmed in the chip) is the nearest value within the supported range and resolution.

<span id="page-15-2"></span>Default is 0.

## **2.2.15 [NO] SHUTDOWN**

Establishes the ADSL interfaces administrative status, i.e. the physical interface and the interfaces corresponding to the Fast Path and the Interleaved Path respectively.

The administrative status is UP by default.

Syntax:

```
atm0/0 ADSL config>shutdown ?
 fast-channel Fast channel
 interleaved-channel Interleaved channel
phy Physical interface
```
## **Note**

This is a design decision that only takes into account the PHY interface administrative status when establishing the ADSL connection and not the administrative status of the Fast and Interleaved channels. This configuration possibility is included as transparent support for the ADSL-LINE-MIB standard.

## <span id="page-15-3"></span>**2.2.16 [NO] TARGET-NOISE-MARGIN-OFFSET\***

Configures an additional margin to the noise margin value configured at the remote end. The line rate is negotiated during ASDL line aperture, to make sure it complies with the noise margin value in DSLAM. Increase (or decrease) said value through this parameter.

Valid values range between –10 and +10 dB, with a resolution of 0.1 dB. The value configured is expressed in tenths of dB, the real range depending on the chipset.

• Alcatel DynaMiTe: from –3 dB to +3 dB, with a resolution of 0.5 dB.

The value (to be programmed in the chip) is the nearest value within the supported range and resolution.

Default is 0.

## <span id="page-16-0"></span>**2.2.17 [NO] TRELLIS-CODING\***

Controls Trellis coding. This coding can be enabled/disabled for all operating modes (support in the G.Lite mode is optional and depends on the chipset used).

<span id="page-16-1"></span>Default is enabled.

### **2.2.18 [NO] TX-GAIN-OFFSET\***

Configures transmission gain offset so that transmission is more or less powerful.

Range is between –10 to +10 dB, with a resolution of 0.1 dB. Value configured is expressed in tenths of dB, the real range depending on the chipset.

- Alcatel DynaMiTe: from –10 dB to +3 dB, with a resolution of 0.5 dB.
- Analog Devices EAGLE: from –5 dB to +5 dB, with a resolution of 0.1 dB.

The value (to be programmed in the chip) is the nearest value within the supported range and resolution.

<span id="page-16-2"></span>Default is 0.

#### **2.2.19 EXIT**

Returns to the previous menu.

## <span id="page-17-0"></span>**2.3 Commands summary**

```
[no] advanced* alcb-dynamite <1..65535> <0x000..0x1ff> <0x00..0xff>
              adi-eagle <1..65535> <4 chars> <0..65535> <0x00000000..0xfffffffff>
              cnxt-tup <1..65535> <0..255> <0x0000..0xffff>
              softdsl-v2a2p-bcm963xx <1..65535> <0..255> <0x00000000..0xffffffff>
[no] auto-reboot-delay* <0..600>
[no] ber-test*
[no] bits-per-tone-limit* <2..14>
[no] eoc-vendor-info* <silicon | system>
[no] fallback* recommence delay <1..65535>
[no] fallback* <1..65535> open-mode ansi-t1.413 annex <A|B|HW> delay <1..65535>
                                   g.dmt annex <A|B|B-PT|HW>
                                   g.dmt.bis annex <A|B|L|M|J>
                                   g.dmt.bis-plus annex <A|B|L|M|J>
                                   g.lite
                                   u-r2
                                   vdsl2
                                    gfast
[no] fast-channel-address* <0..30>
[no] interleaved-channel-address* <0..30>
[no] log{\text -}buffer* < 1..254>[no] open-mode ansi-t1.413 annex <A|B|HW>
              g.dmt annex <A|B|B-PT|HW>
              g.dmt.bis* annex <A|B|L|M|J|AM|BJ>
              g.dmt.bis-plus* annex <A|B|M|J|AM|BJ>
              g.lite*
               u-r2*multimode-ansi-t1.413 annex <A|B|HW>
              multimode-g.dmt annex <A|B|HW>
              multimode-g.992.x* annex <A|B|HW>
              vdsl2*
              gfast*
              multimode-itu-tesa*
              multimode-pots*
              multimode-isdn*
              multimode-adsl-pots*
              multimode-adsl-isdn*
              line-detection*
[no] provider* <default | dtag | vodafone-germany | ewetel | m-net>
[no] rx-gain-offset* <-100..100>
[no] shutdown <fast-channel | interleaved-channel | phy>
[no] target-noise-margin-offset* <-100..100>
[no] trellis-coding*
[no] tx-gain-offset* <-100..100>
```
# <span id="page-18-1"></span><span id="page-18-0"></span>**Chapter 3 ADSL, VDSL2 & G.Fast Monitoring**

## **3.1 Accessing interface monitoring**

To access an ADSL/VDSL2/G.Fast interface monitoring menu, first access the ATM interface to which the ADSL/VD-SL2/G.Fast interface is linked through **network <ATM interface>** (general config menu). Afterwards, access the physical layer monitoring via **phy**.

```
+network atm1/0
-- ATM Console --
atm1/0 monitor+phy
------ ADSL Monitor -------
atm1/0:adsl0 monitor+
```
## <span id="page-18-2"></span>**3.2 Interface monitoring commands**

All ADSL interface monitoring commands are numbered and described in this section.

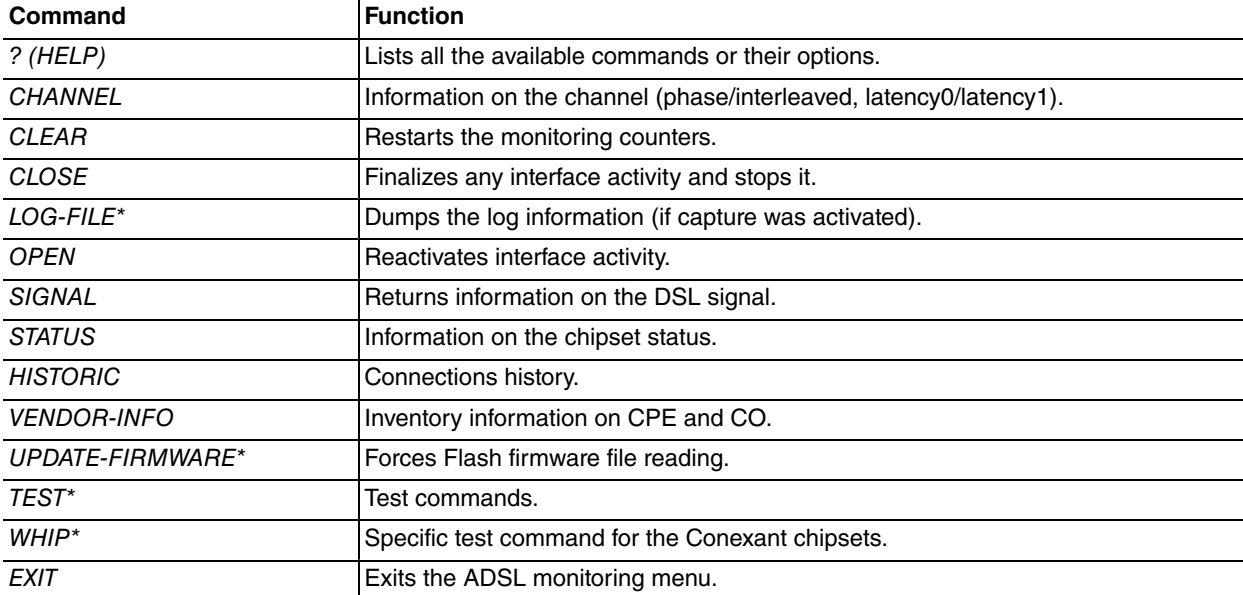

<span id="page-18-3"></span>\* Commands available depending on the hardware.

## **3.2.1 ? (HELP)**

<span id="page-18-4"></span>Displays a list of the available commands and their options.

#### **3.2.2 CHANNEL**

Displays useful information on the two DSL logical channels (fast and interleaved).

```
atm0/0 ADSL monitor+CHANNEL ?
FAST
INTERLEAVED
PARAMETERS
atm0/0 ADSL monitor+CHANNEL <FAST | INTERLEAVED>
BER-TEST
CELL-COUNTERS
CODIFICATION
INTERVAL
PERFORMANCE
```
#### **3.2.2.1 CHANNEL PARAMETERS**

Displays the instantaneous parameters linked to the indicated channel, as specified by the ADSL-LINE-MIB standard.

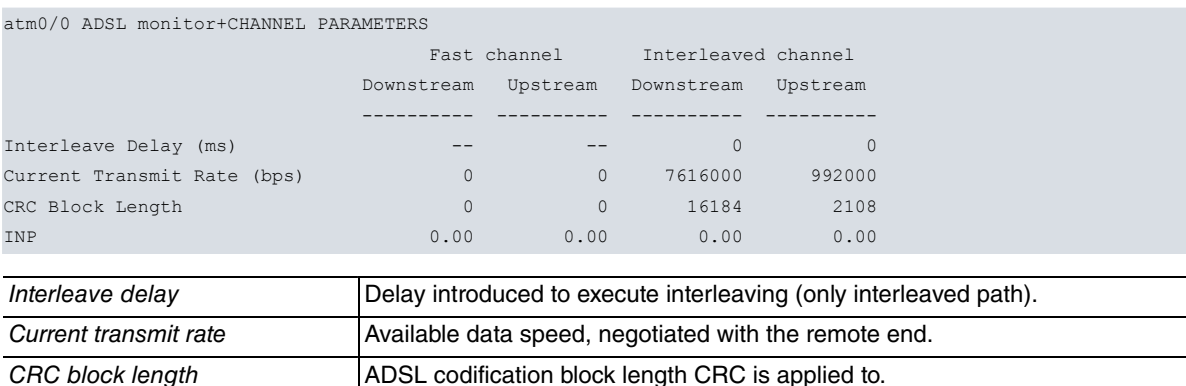

INP IMP | Impulse Noise Protection in symbols.

#### **3.2.2.2 CHANNEL <FAST | INTERLEAVED> BER-TEST**

Shows the results of test execution when the remote end and the local chipsets are Alcatel DynaMiTe and test execution is enabled. Said test is executed in the available bandwidth (difference between the user's reachable speed and the available speed) by inserting empty cells (defined as "second with error", where at least one error is produced in the cells).

The binary error rate (BER) is proportional to quotient "Accumulated bit errors" / **"** Seconds with valid BER **"** provided the "Seconds without valid BER" value is close to 0.

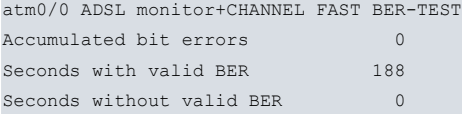

Message shown when the test is unavailable:

```
atm0/0 ADSL monitor+CHANNEL FAST BER-TEST
Not available
```
#### **3.2.2.3 CHANNEL <FAST | INTERLEAVED> CELL-COUNTERS**

Displays the cell counters. Since not all chipsets show the same counters, some values (indicated as zero) may not be available.

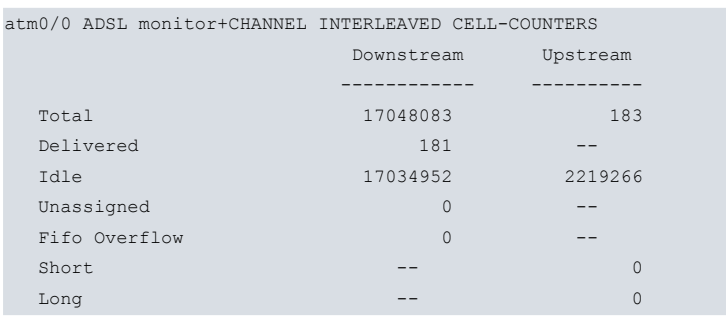

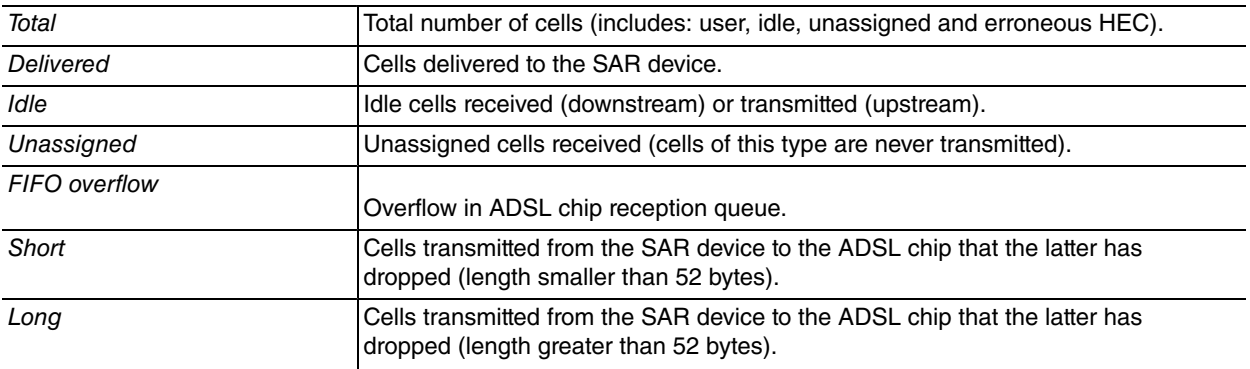

#### **3.2.2.4 CHANNEL <FAST | INTERLEAVED> CODIFICATION**

Displays detailed information on the codification used in the channel.

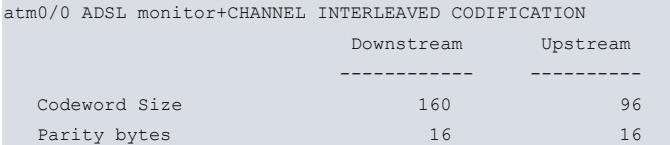

#### **3.2.2.5 CHANNEL <FAST | INTERLEAVED> PERFORMANCE**

Displays information on the long-term behavior of the channel, as defined in the ADSL-LINE-MIB standard.

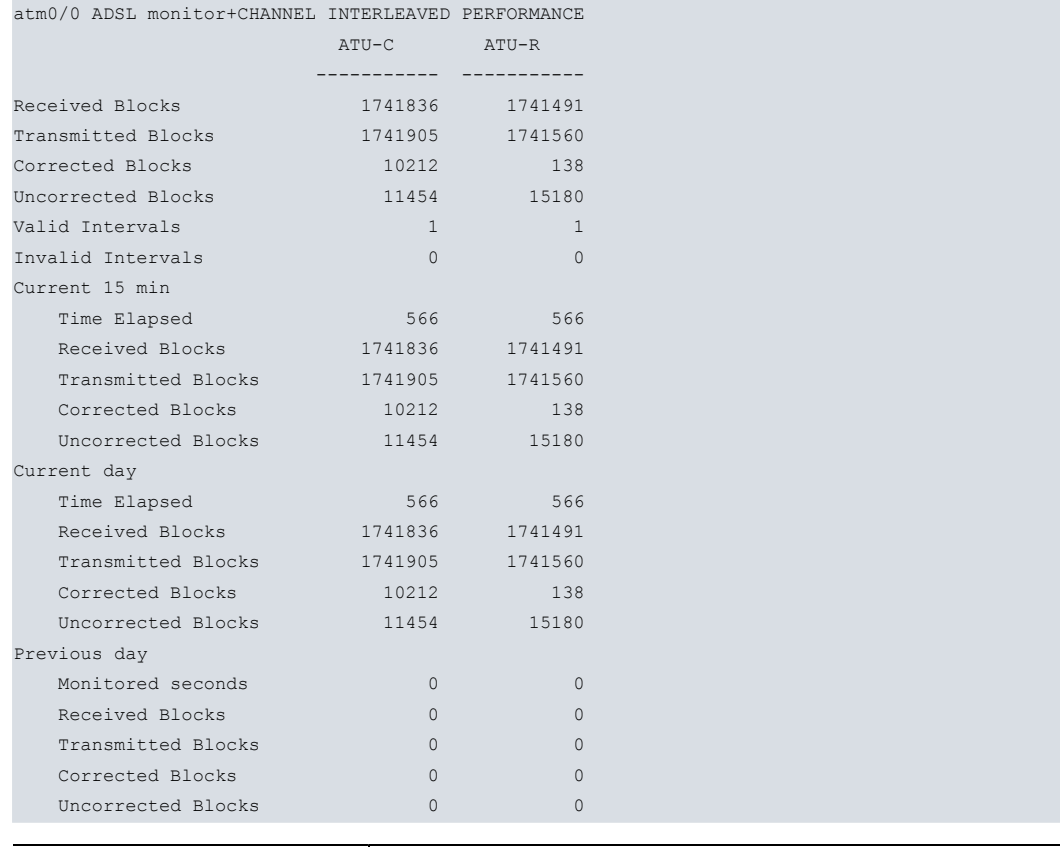

Corrected blocks Blocks received with errors that can be corrected (they do not affect performance).

Uncorrected blocks **Blocks** received with errors impossible to correct (they do affect performance).

**3.2.2.6 CHANNEL <FAST | INTERLEAVED> INTERVAL**

Displays information on the indicated channel behavior in 15-minute intervals, as defined in the ADSL-LINE-MIB standard. (Synchronization between 15-minute intervals and day is managed through the system clock: the first 15-minute interval may terminate prematurely to synchronize the remaining intervals with the clock and, similarly, with the day).

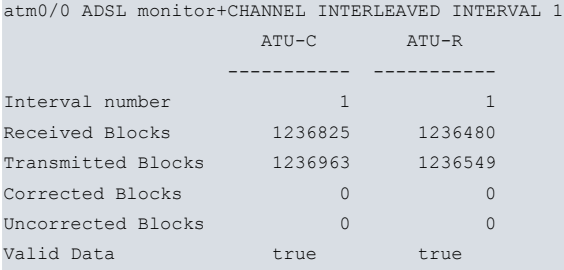

#### <span id="page-20-0"></span>**3.2.3 CLEAR**

Deletes the information specified.

## <span id="page-21-0"></span>**3.2.4 CLOSE**

<span id="page-21-1"></span>Closes the ADSL line and leaves it idle until **open** is run.

## **3.2.5 LOG-FILE\***

If the negotiation process capture is enabled and the interface is based on an Alcatel DynaMiTe chipset, the last failed connection register is displayed.

When said capture is not enabled and the chipset is not DynaMiTe (or capture has not terminated), the following message is displayed:

```
atm0/0 ADSL monitor+LOG-FILE
Not available
atm0/0 ADSL monitor+LOG-FILE
Power on the line is -18.062 dBm
tone detected = 40-->SNR (lin) = 4912.636
Power on the line is -20.907 dBm
tone detected = 56-->SNR (lin) = 2438.482
Power on the line is -20.861 dBm
tone detected = 64-->SNR (lin) = 1904.254
AME: peerModemFound at time : 269
--- Activator --- REPORT MODEMLINECONTROLLER notify : ITU_HS_FOUND
PeerModemDetector::stopTranceiver
_active_detectionMode == ADM_DETECT_ITU
HS : TRELLIS_IN_LITE_IMPLEMENTED = #0x0#
==>>HsSegPool: getFreeSegment: returned [0] =
==>>HsSegPool: getFreeSegment: returned [1] =
** HS DL notify state *** enter : 0
** HS DL notify state *** enter : 1
Start HandshakeSequence
Installing initial TEQ coefficients
new gain: 1800 /100
HandshakeSequence(commmon): new gain = 1855 /100
RxGain before C-TONE
AnalogInterface : Message transfered after filtering 0x0x6200
AnalogInterface : Message transfered after filtering 0x0x5002
AnalogInterface : Message transfered after filtering 0x0x5002
doing power measurement on C-TONES
Power on the line is -18.063 dBm
tone detected = 40-->SNR (lin) = 3042.838
Power on the line is -20.907 dBm
tone detected = 56
-->SNR (lin) = 1523.930
Power on the line is -20.861 dBm
tone detected = 64-->SNR (lin) = 1183.771
CTones end of detection : 1,40
doCtonesProcessing, measuredPower = 1048576.000
RMS line single = 87.633
handshakeSequence(nt): new gain = 2498 /100
handshakeSequence(nt): new gain = 3198 /100
RxGain after C-TONE
AnalogInterface : Message transfered after filtering 0x0x6880
Handshake pilot tone: 40
gain scale factor 1.504
g1, g2 : 491,24857
DPLL (g1 = 491, g2= 24857) : freq error = -9.0323486328125e0 ppm, dpll_loop acc = 0xF686
AnalogInterface : Message transfered after filtering 0x0x4EE2
```

```
Remaining frequency error -7.032
DPLL (g1 = 491, g2= 24857) : freq error = -2.50567626953125e0 ppm, dpll loop acc = 0xFD5F
[before 4QAM - 2BAM] : Remaining frequency error -2.505
4QAM : x = 8174.000, y = 8201.000DPLL (g1 = 491, g2= 24857) : freq error = -1.7647705078125e0 ppm, dpll_loop acc = 0xFE26
Remaining frequency error = -1.764
Doing phase rotation
installing demodulation
** HS DL notify state *** enter : 3
sending RTone1
pvoTimeRTone1: 745
enable counter reload
HS BIT-BYTE sync :: GALF detected.
HS BIT-BYTE sync :: GALF detected.
###### HsProtTimer :: WARNING time : 615 > 500 ms #####.
HS :: send flags.
** HS DL notify state *** enter : 4
 ==>>HsSegPool: getFreeSegment: returned [2] =
###### HsProtTimer :: timer not running #####.
==>>HsSegPool: releaseSegment: found [2] =
###### HsProtTimer :: timer not running #####.
==>>HsSegPool: releaseSegment: found [0] =
==>>HsSegPool: getFreeSegment: returned [0] =
 ==>>HsSegPool: getFreeSegment: returned [2] =
==>>HsSegPool: getFreeSegment: returned [3] =
==>>HsSegPool: releaseSegment: found [0] =
==>>HsSegPool: releaseSegment: found [2] =
###### HsProtTimer :: timer not running #####.
==>>HsSegPool: releaseSegment: found [1] =
** HS DL notify state *** enter : 5
==>>HsSegPool: getFreeSegment: returned [0] =
disable Transmit Soc channel -> send quiet.
disable Receive Soc channel.
==>>HsSegPool: releaseSegment: found [2] =
==>>HsSegPool: releaseSegment: found [0] =
==>>HsSegPool: releaseSegment: found [3] =
==>>HsSegPool: releaseSegment: found [0] =
** HS DL notify state *** enter : 6
*** start INITIALIZING ***
+++ TRAINING +++
vendor code: 0x0
version code: 0x0
Installing initial TEQ coefficients
AnalogInterface : Message transfered after filtering 0x0x4EE2
AnalogInterface : Message transfered after filtering 0x0x4EE2
RxGain MID before C-REVERB1
AGC phase : 1 , 'gain'=8.600
WARNING !!! getRxBPFGain function is used only for ADSF and ADSG.....
AnalogInterface : Message transfered after filtering 0x0x2200
Putting analog gain to 8 dB
Putting FFT scale to 5
dyn threshold: -38.063
dyn threshold: -38.063
dyn threshold: -38.063
dyn threshold: -38.063
dyn threshold: -38.063
Power on the line is -20.941 dBm
Pilot detected -->SNR (lin) = 780843.264
C_PILOT detected
TrainingSequence::adaptPilotFeq
pilot = 64
x = 1061.437y = -3001.437scale = 3.639installing DPLL coefficients
```

```
DPLL (g1 = 274, g2= 18575) : freq error = -1.04248046875e0 ppm, dpll loop acc = 0xFEE8
AnalogInterface : Message transfered after filtering 0x0x4F02
DPLL (g1 = 154, g2= 13931) : freq error = -1.86529541015625e0 ppm, dpll loop acc = 0xFE0B
DPLL (g1 = 86, g2= 10448) : freq error = -1.86529541015625e0 ppm, dpll loop acc = 0xFE0B
ToneTriggerModule: enable recording of C_REVERB1
P Rx = 1.291286945343017578e9
P echo = 3.791599988937377929e4
P tot = 1.291324853897094726e9P_RxBoost = 2.829724502563476562e9
AnalogInterface : Message transfered after filtering 0x0x2100
Putting analog gain to 6 dB
Putting FFT scale to 5
+++ ANALYSIS +++
Pilot rescale ...
x = 7790.875y = -7766.125scale = 1.053Echo Measurement ...
  DcOffset value : -3.10142564773559570e2
Channel Measurement ...
 DcOffset value : -3.1195068359375e2
First TEQ-FEQ calculation
!! FIRST MEDLEY TONE INTEROP MASKING 220 : DELTA SNR INTEROP MASKING = 2
P Rx = 7.734686374664306640e8
P_echo = 5.747004508972167968e1
P_{tot} = 7.734686374664306640e8Calculated window move parameter : 112
*** Start EXCHANGE ***
New PILOT has carrier number 84
RTV value for segue detection : 166
+++ start transmitSequence +++
enable synchronuous schedule swap
Seque symbol detected at sync 87 and symb 71
C_MESSAGES1 received completely
Psd down: -40
Target NM: 6
Downstream option #0 interl : 238
Downstream option #0 fast : 0
Downstream option #0 RS interl:16
Downstream option #0 2*S : 2
Downstream option #0 Idepth : 64
Downstream option #1 interl : 170
Downstream option #1 fast : 0
Downstream option #1 RS interl:14
Downstream option #1 2*S : 2
Downstream option #1 Idepth : 64
Downstream option #2 interl : 86
Downstream option #2 fast : 0
Downstream option #2 RS interl:7
Downstream option #2 2*S : 4
Downstream option #2 Idepth : 32
Downstream option #3 interl : 2
Downstream option #3 fast : 0
Downstream option #3 RS interl:1
Downstream option #3 2*S : 32
Downstream option #3 Idepth : 4
 ---------------------------------------------------------------
MODEM INITIALIZING IN OPERATION MODE G_DMT POTS !!!!!
INITIALIZATION SPECIFICATIONS : STANDARD COMPLIANT INITIATIZATION !!!!!
INITIALIZATION SPECIFICATIONS : MINUMUM OVERHEAD FRAMING !!!!!
---------------------------------------------------------------
AnalogInterface : Message transfered after filtering 0x0x6F02
build R_MESSAGES1
New PILOT has carrier number 94
force counter reload
TransmitSequence: Counter reload event
Calculate final TEQ
```
### <span id="page-24-0"></span>**3.2.6 OPEN**

<span id="page-24-1"></span>Disables the **close** command so that the ADSL modem operates normally.

#### **3.2.7 SIGNAL**

Displays miscellaneous information on the physical signal.

```
atm0/0 ADSL monitor+SIGNAL ?
INTERVAL
PARAMETERS
PERFORMANCE
```
#### **3.2.7.1 SIGNAL INTERVAL**

Displays information on the indicated signal behavior in 15-minute intervals, as defined in the ADSL-LINE-MIB standard. (Synchronization between 15-minute intervals and day is managed through the system clock: the first 15-minute interval may terminate prematurely to synchronize the remaining intervals with the clock and, similarly, with the day).

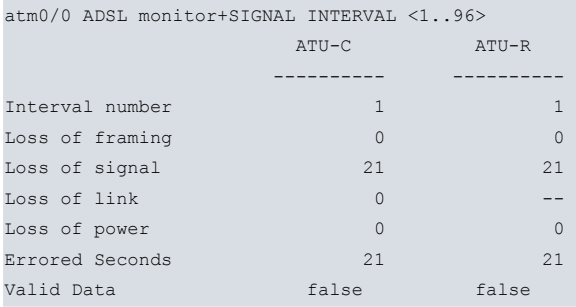

#### **3.2.7.2 SIGNAL PARAMETERS**

Displays instantaneous parameters related to the signal, including the bits per tone load. The process to obtain this information is long (some 20 seconds). You can abort by pressing any key (in which case, any information on the bits per tone will be invalid).

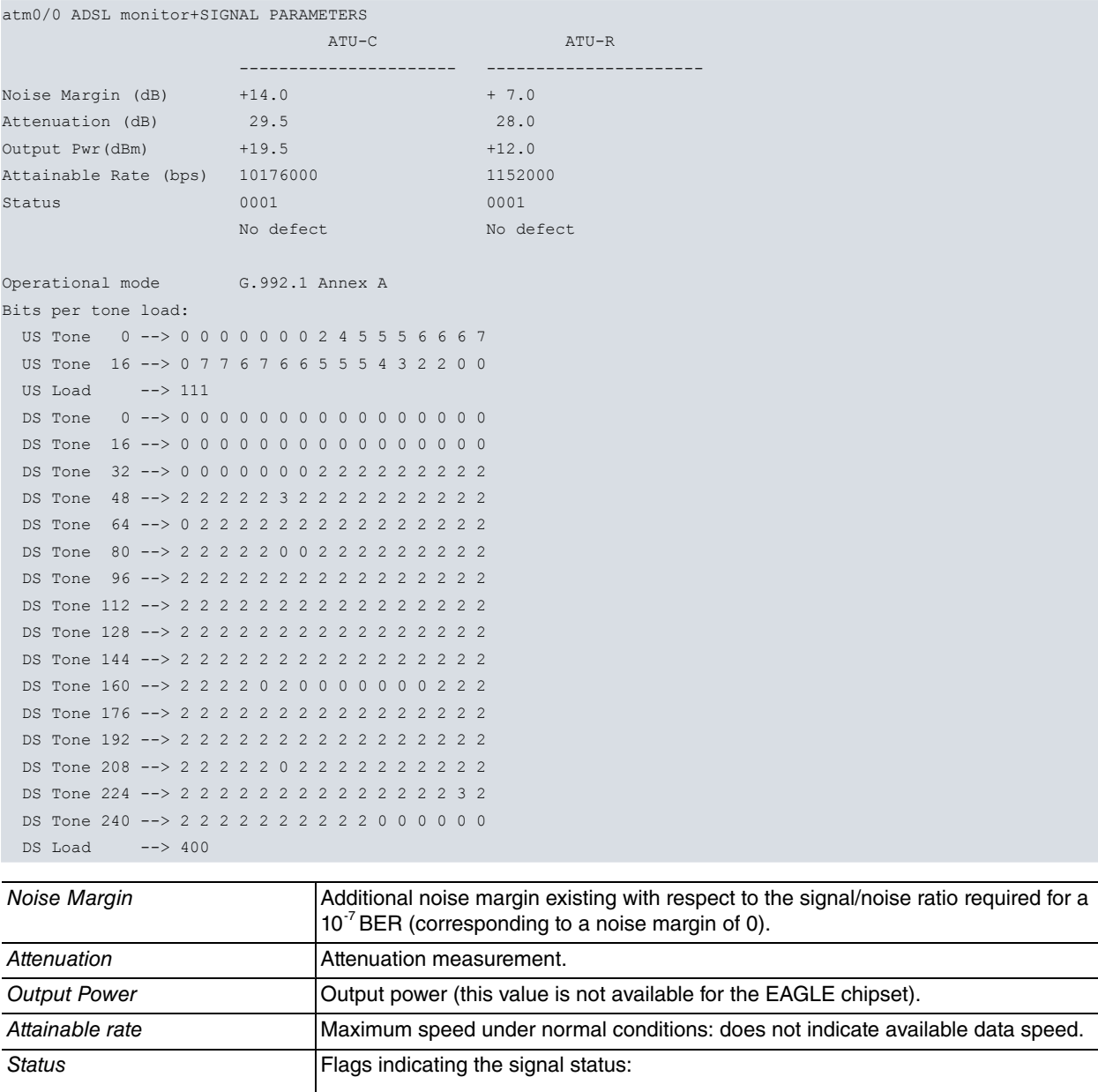

·No defect

·Loss of framing

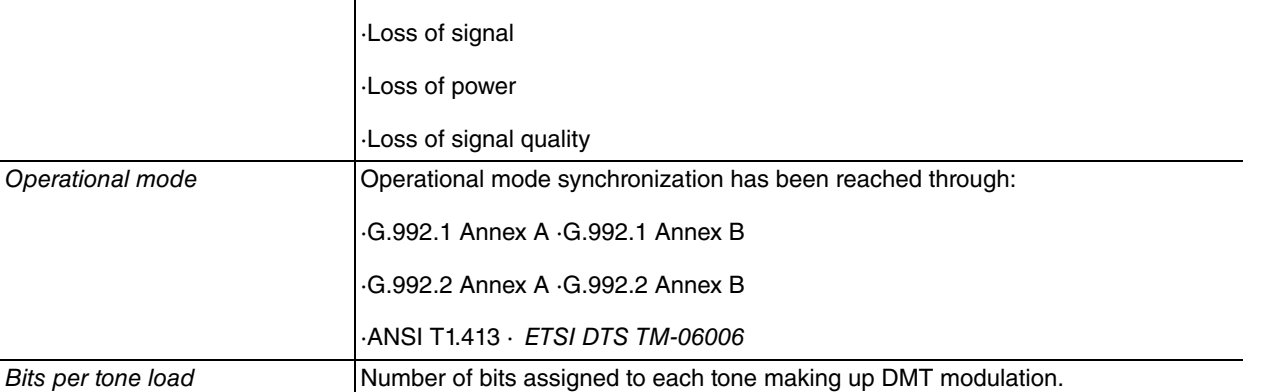

#### **3.2.7.3 SIGNAL PERFORMANCE**

Displays information on the long-term behavior of the signal (defined in the ADSL-LINE-MIB).

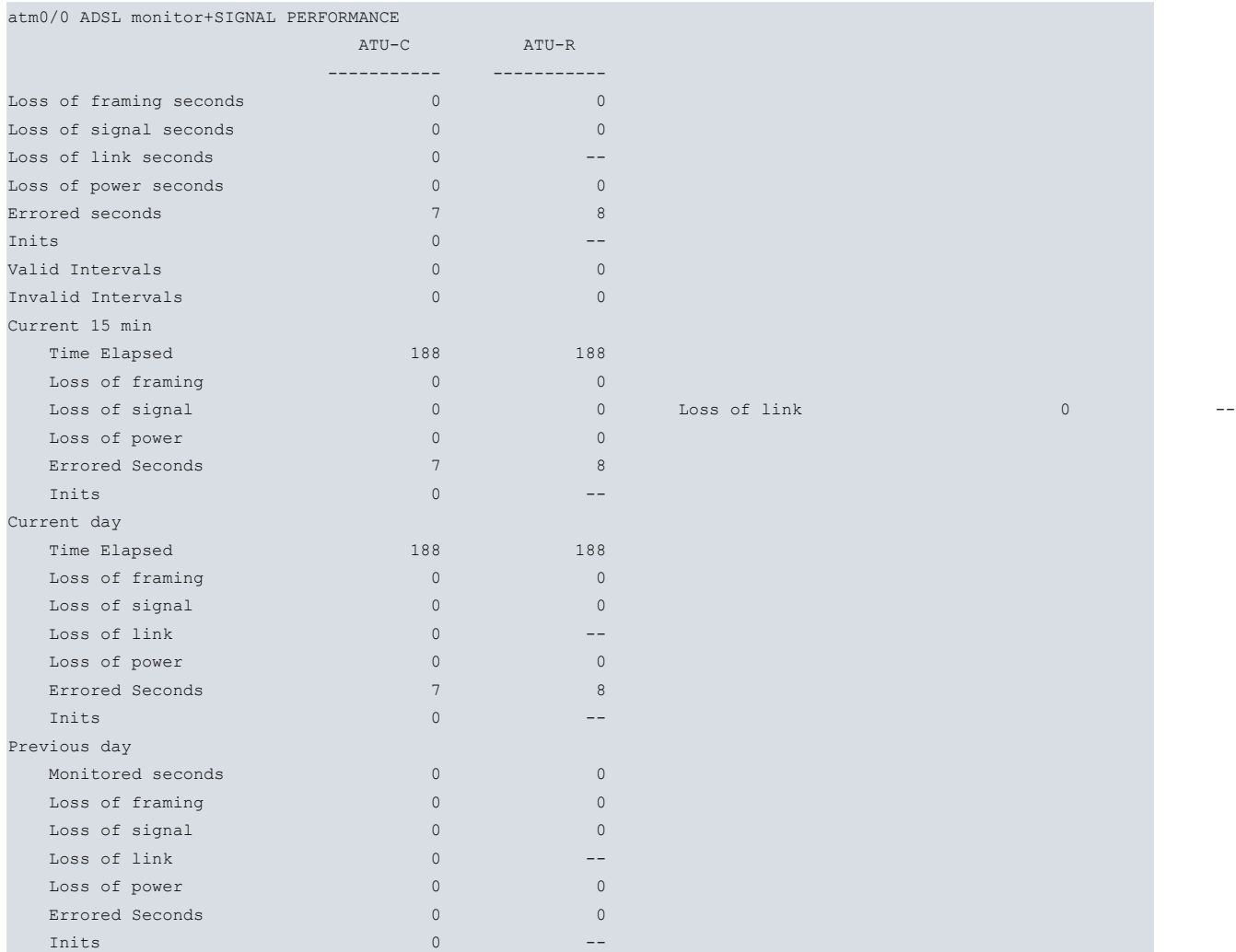

#### <span id="page-26-0"></span>**3.2.8 STATUS**

Checks the ADSL modem status and the chipset used (in addition to information that is not as relevant).

atm0/0 ADSL monitor+STATUS

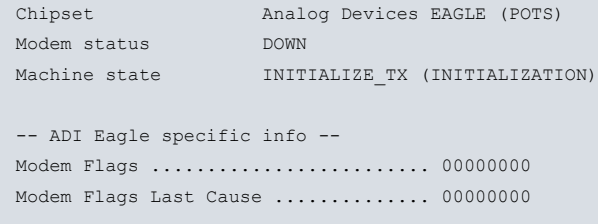

atm0/0 ADSL monitor+status

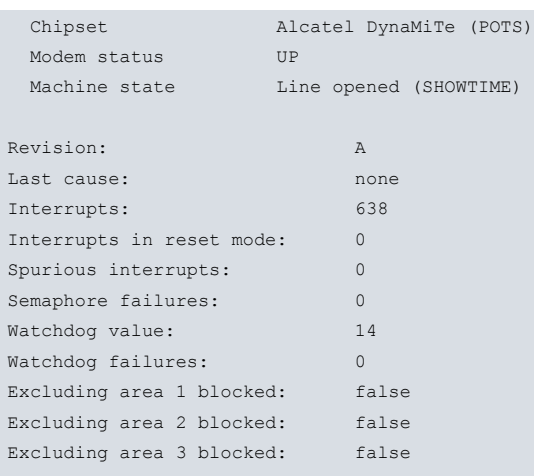

atm0/0:adsl0 monitor+status

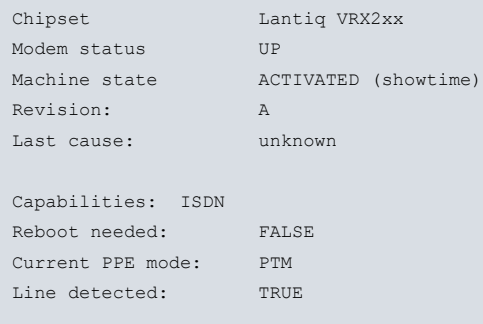

#### **Command history:**

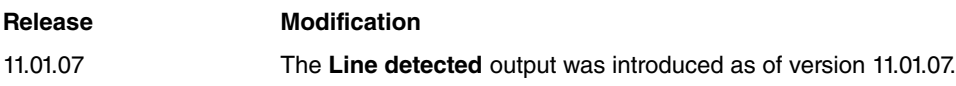

## <span id="page-27-0"></span>**3.2.9 HISTORIC**

Displays historic data related to the interface:

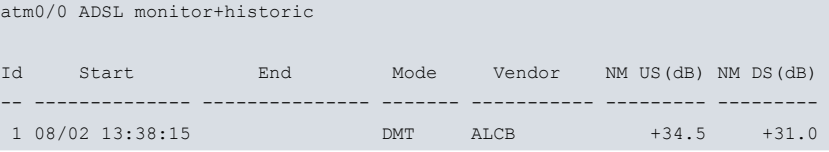

## <span id="page-27-1"></span>**3.2.10 VENDOR-INFO**

Displays information on the manufacturer of the remote (ATU-C) and local (ATU-R) ADSL interfaces. This information varies depending on the operation mode: ITU or ANSI:

ITU:

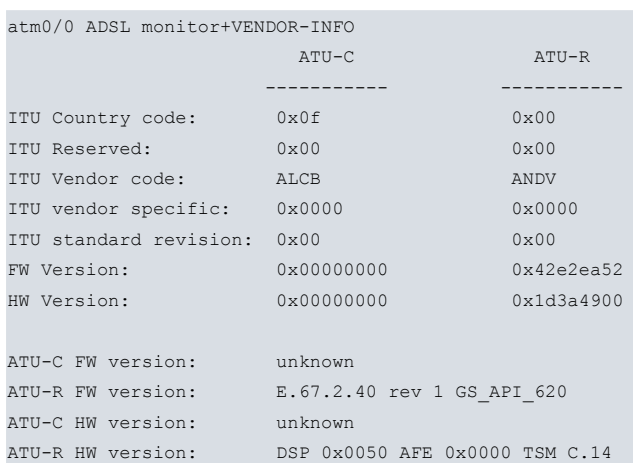

#### ANSI:

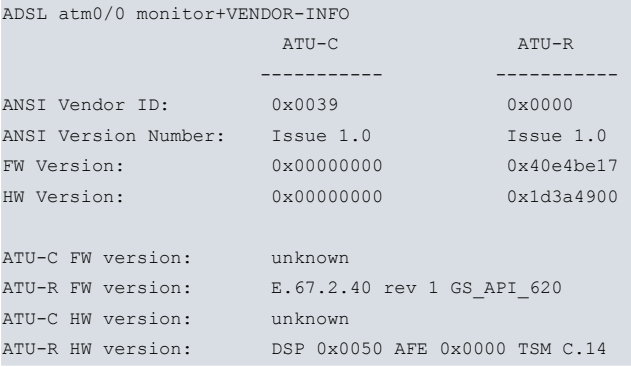

## <span id="page-28-0"></span>**3.2.11 TEST**

<span id="page-28-1"></span>Allows tests to be executed. Both operation and interpretation are restricted to Teldat's technical personnel.

#### **3.2.12 WHIP**

<span id="page-28-2"></span>Command for Teldat's technical personnel only.

#### **3.2.13 EXIT**

Returns to the previous menu.

atm0/0 ADSL monitor+EXIT atm0/0 monitor+